# INTRODUCTION

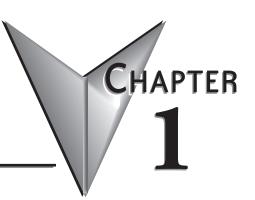

# In This Chapter...

| Introduction     | 1-2 |
|------------------|-----|
| Conventions Used | 1-5 |

## Introduction

#### The Purpose of this Manual

This manual describes how to use the *Direct*SOFT6 software for programming and monitoring any of the *Direct*Logic and compatible CPUs. *This manual will not teach you how to develop a relay ladder logic (RLL) program or attempt to familiarize you with the instruction sets of the CPUs*. Please refer to the applicable PLC user manual for the RLL instructions. The Quick Start chapter will show the first time user how to get started using *Direct*SOFT6. The balance of the manual will detail all of the programming tools made available to the user.

#### Who Can and Should Use DirectSOFT6

If you have a PLC belonging to the *Direct*LOGIC CPU family, you can use *Direct*SOFT6 to manage your existing ladder logic programs and to create new ones. The families of PLCs that currently exist under this description are shown below.

#### DirectLOGIC PLC Family

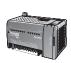

DL05 CPUs Two built-in ports Max. baud = 38.4 K

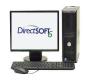

DL06 CPUs Two built-in ports Max. baud = 38.4 K

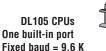

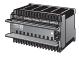

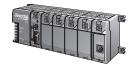

DL205 CPUs One built-in port D2-230; fixed baud = 9.6~K Two built-in ports D2-240; max. baud = 19.2~K Two built-in ports D2-250(-1)/D2-260/D2-262 max baud =38.4~K

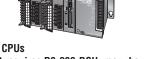

DL305 CPUs
D3-330 requires D3-232-DCU; max. baud = 19.2 K Two
built-in ports D3-340/D3-350; max. baud = 38.4 K

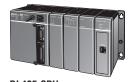

DL405 CPUs
Two built-in ports D4-430/D4-440; max. baud = 19.2 K
Four built-in ports D4-450/D4-454; max. baud = 38.4 K

Besides being easy to use, *Direct*SOFT6 includes the following new features:

Crisp new graphics-based displays in Ladder View and Stage View with alpha-blended Block Cursors.

Color Setup dialog now offers selection of over 16 million colors -- along with the ability to configure Block Cursor and Ladder View Box colors.

Now ZOOM IN / ZOOM OUT to eleven (11) levels via new drop-down Zoom control on the main offline toolbar.

New Trend View tool which is a new debugging tool for tracking multiple elements values over time.

New graphical indicator denotes edge-triggered (vs. level-triggered) Boxes and IBoxes in Ladder View.

*Direct*SOFT now automatically Checks for Updates on startup. Also added ability to manually "Check for Updates..." under the Help menu.

Over 40 new IBoxes including: MOVER - Move Real, FILTERD - Filter Over Time - BCD Double and DECBYBCD - Decrement by BCD

Secure installation of program to meet safety needs.

See the chart below for the PLCs and the supporting firmware revisions required for the new IBox instructions.

#### Only One DirectSOFT6 Version

There is only one *Direct*SOFT version for the *Direct*LOGIC PLC family. All licensed versions of *Direct*SOFT programming software (v1.0 - v5.0) can be upgraded to version 6. Also, all programs created with older versions of *Direct*SOFT are compatible with *Direct*SOFT6.

| PLC      | Firmware |
|----------|----------|
| DL05     | 5.10     |
| DL06     | 2.10     |
| D2-250-1 | 4.60     |
| D2-260   | 2.40     |
| D2-262   | 1.00     |
| D4-450   | 3.30     |
| D4-454   | 1.01     |

#### Supplemental Manuals

Depending on the products you have purchased, there may be other manuals that are necessary to use for your application.

#### **User Manuals**

DL05 User Manual - D0-USER-M

DL06 User Manual - D0-06USER-M

DL105 User Manual - D1-USER-M

DL205 User Manual - D2-USER-M

DL305 User Manual - D3-USER-M

DL350 User Manual - D3-350-M

DL405 User Manual – D4-USER-M

DL454 User Manual – D4-454-M

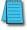

NOTE: AutomationDirect also has many associated product user manuals, such as analog system manuals, which will assist you with your application.

#### **Technical Support**

We realize that even though we strive to do our best, we may have arranged our information in such a way that you cannot find what you are looking for. First, check these resources for help in locating the information:

Table of Contents - chapter and section listing of contents, in the front of this manual

Appendices - reference material for key topics, near the end of this manual

Index - reference for key items

You can also check our online resources for the latest product support information:

Our website is: http://www.automationdirect.com

If you still need assistance, please call us at 770–844–4200 or visit our technical support page at:http://support.automationdirect.com. Our technical support team will be available to work with you to answer your questions. They are available Monday through Friday from 9:00 A.M. to 6:00 P.M. Eastern Standard Time.

# **Conventions Used**

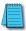

When the "notepad" symbol is shown in the left-hand margin, the paragraph to its immediate right will be a special note. The word NOTE: in boldface will mark the beginning of the text.

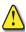

When the "exclamation mark" symbol is shown in the left-hand margin, the paragraph to its immediate right will be a warning. This information could prevent injury, loss of property, or even death (in extreme cases).

The word WARNING: in boldface will mark the beginning of the text.

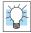

Whenever the "lightbulb" is shown in the left-hand margin, the paragraph to its immediate right will provide a **special tip**. The word **TIP:** in boldface will mark the beginning of the text.

#### Menu Selections and Keystrokes

When the software requires you to use a particular keystroke or menu selection, the written instructions will be in boldface type. Combination keystrokes will be separated with a plus (+) sign. For example, **Ctrl** + **C** means: Hold down the **Ctrl** key and press the **C** key. Menu selections can also be combinations and separated by a greater-than sign. For example, **File** > **Write Program** > **to Disk** is a menu selection combination.

## **Key Topics for Each Chapter**

The beginning of each chapter will list the key topics that can be found in that chapter.

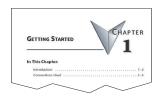